# **Gør sådan**

# Display print

Vejledning til Displayprint til projekt Dummyload.med watt-meter Vejledningen er et forslag. Der er mange andre måder at lave displayprintet på. **Læs HELE dokumentet inden du begynder at montere.**

#### **Materialer**

- 1 stk Arduino Uno projektprint
- 1 stk display 2 x 16 HD44780 LCD med printspyd monteret.
- 1 stk 16 polet konnektor til display
- 1 sæt printspyd konnektorer til Arduino Uno
- 1 stk mini print trykknap (til reset). Kan undværes, men er praktisk.
- 1 stk 10k trimmepotmeter (til display kontrastjustering).
- $\bullet$  1 stk 220E Imodstand  $\frac{1}{4}$  watt
- Diverse monteringsledning
- 1 stk Arduino Uno print (guide hjælp til montering af printspyd)

## Vejledning

- 1. Tag Uno printet og sæt printspyd i de to siderækker. Afkort hvis nødvendigt.
- 2. Placer et projektprint på de frie ender af printspydene. Vend prijektprintet så teksten vender op.
- 3. Lod printspydene fast.
- 4. Overvej hvordan displayet placeres bedst på printets tekstside efter dine ønsker.
- 5. Lod den 16 polede konnektor fast, så displayet kan placeres efter dit ønske.
- 6. Monter de resterende komponenter. OBS: Det skal være muligt at justere trimmepotmeteret og trykke på resetknappen når displayet er på plads.
- 7. Monter sidste monteringsledninger, så der skabes forbindelser som på diagrammet.
- 8. Test til sidst displayet med display testsketchen.
- 9. Er testen OK, kan du gå videre med at montere meter elektronikken.

### **Noter**

Et forslag til montering ses på næste side. Du monterer, som det passer dig og dine behov.

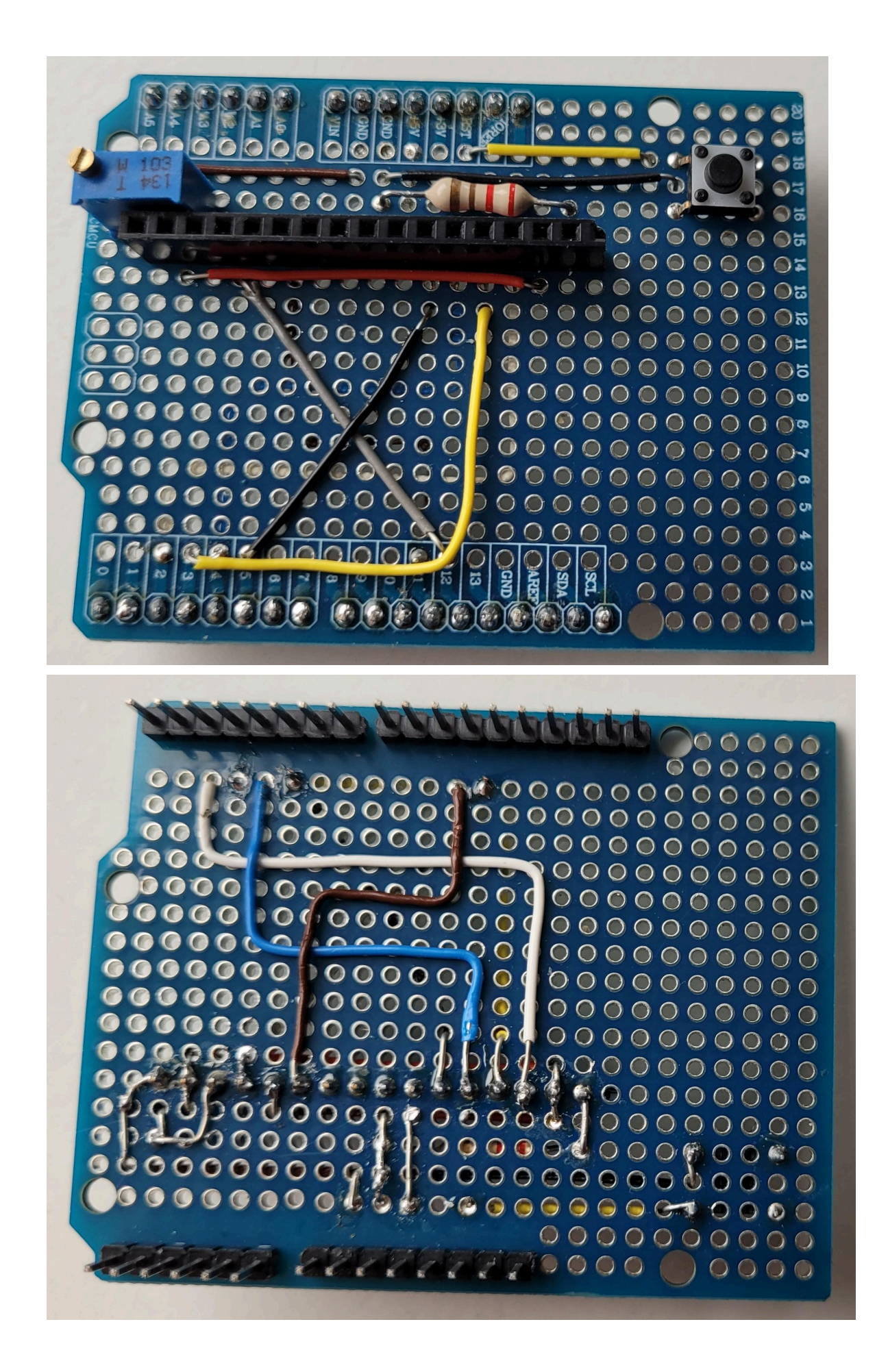

af 3

Alternativ 1: Du kan undlade den 16 polede konnektor og lodde displayet direkte på printet. Så sparer du lidt højde på den samlede opstilling.

Alternativ 2: Du kan forbinde displayet med et passende 16 ledet "lakridskabel" til projektprintet. Så er du ret frit stillet med hvordan displayet kan placeres i en monteringsboks.